# How Do I…

## Manage Grants in TCM?

### Problem

I need to manage multiple grants with different deadlines, etc and I don't want to use an additional software product or Excel to manage them.

### Solution

By using the Moves Management Tool within the Fundraising Manager, you can achieve this.

#### **Process**

1. Create a contact for the Foundation to which you are applying. SUGGESTION: Enter the Foundation name in the company name and your contact in the first and last name fields.

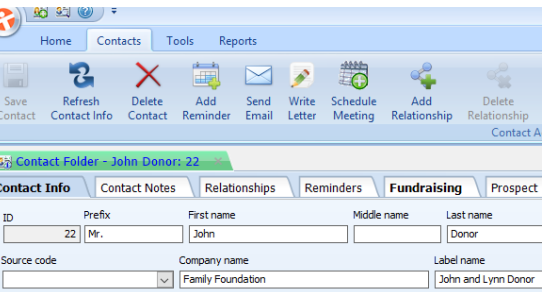

Name

2. In the Fundraising Manager, create a Series and Campaign for the Foundations you are applying to. Annual goals, application amount, and received amounts can all be tracked with the campaign as well.

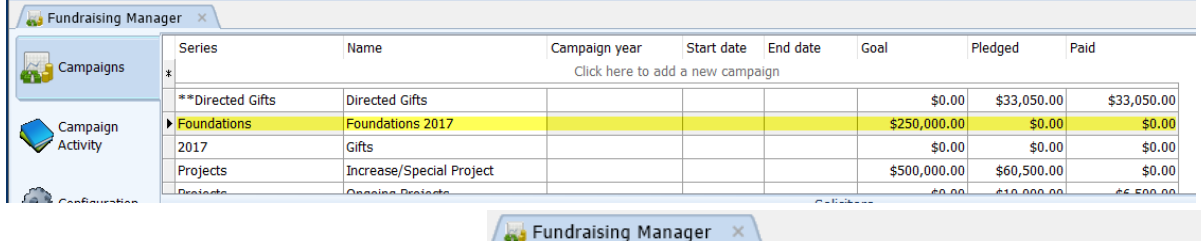

Series

- 3. Identify the staff or volunteers who will be working on the grants and add them to the solicitor box.
- 4. Cre  $ap<sub>l</sub>$

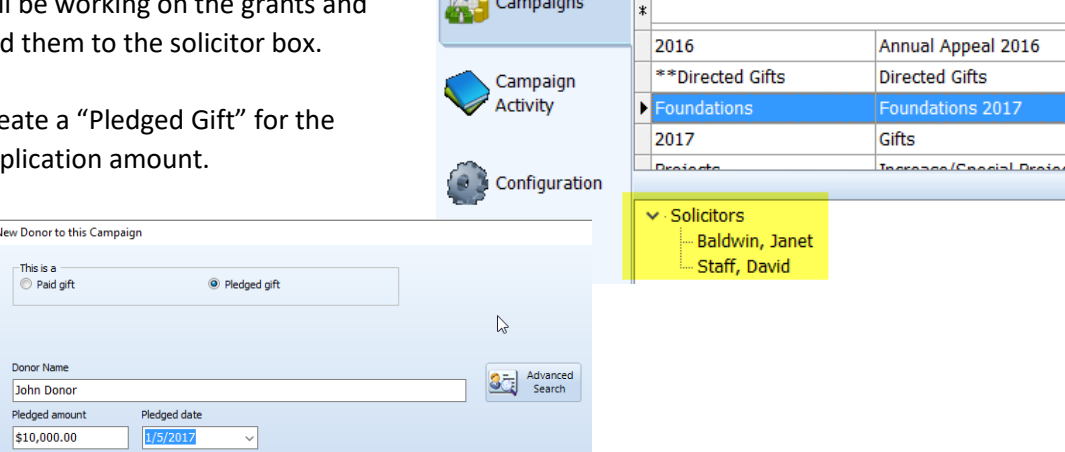

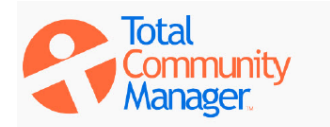

Add a N

**Total Community Manager Knowledge Base** 

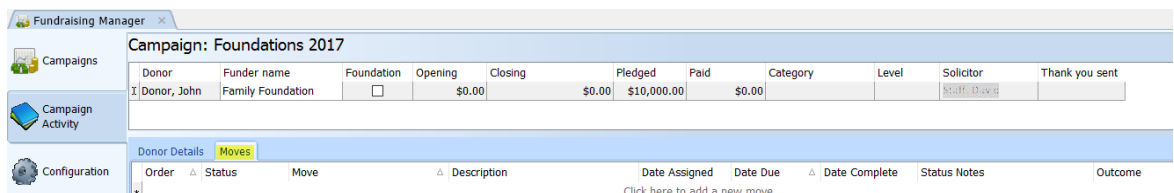

- 5. Change the *Funder Name* to the Foundation.
- 6. Set the *Solicitor* to the lead staff or volunteer working on the grant request.
- 7. Select the "Moves" Tab.

or Details Moves

- 8. Begin entering projects needed for the grant application. Click the \* to add others to the project, however they must have a contact in TCM.
- 9. As the project evolves, you can:
	- a. Edit the projects and dates,
	- b. Keep extensive notes about the task,
	- c. Add outcomes when you know them.

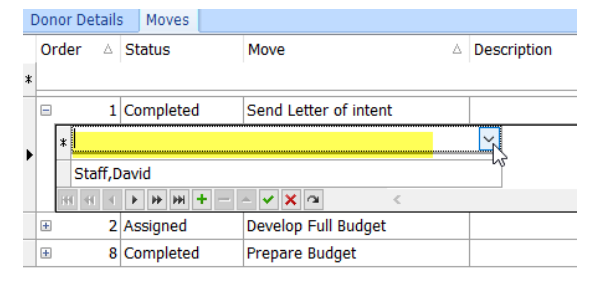

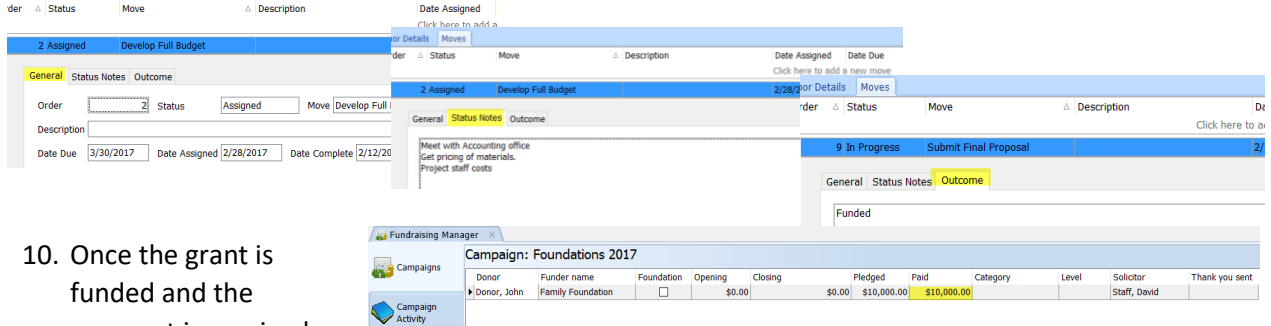

fill in the Donor payment t

11. The Foundation Cover sheet will now show the goal amount, application amount,

payment is received,

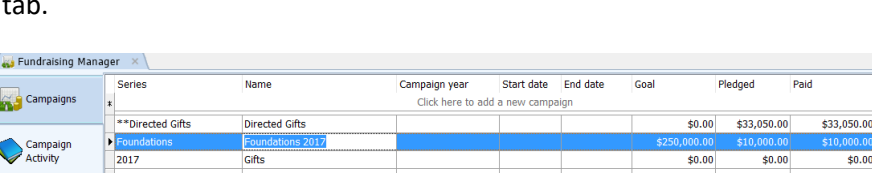

and the actual amount received.

12. The report, *MM 3 - Moves Management Foundation 20170612* (found in the TCM Report Library), will allow you to track the tasks and progress of each grant.

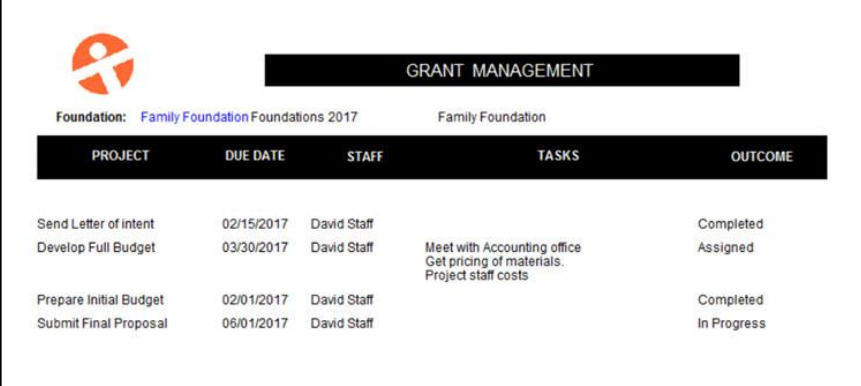

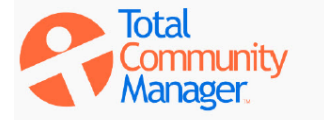